## **Go Digital Information**

Go Digital has been developed to streamline the submittal process for review and compliance cases and allow our office to assist a greater number of customers while maintaining response times. With Go Digital, submittals for both the built environment and archaeological review will now be accepted electronically with no hard copies required.

Once a project is submitted through Go Digital, updates to projects, revisions, additional information, and correspondence must also be submitted electronically. Hard copies will not be accepted on Go Digital cases.

If you do not have the ability to submit electronically, paper or hard copy submittals will still be accepted via standard mailing options. However, once a project is submitted via hard copy, updates to projects, revisions, additional information, and correspondence must also be submitted via hard copy. Electronic submittals will not be accepted on hard copy cases. A CD containing a digital copy of all required materials is still required with hard copy submittals.

Go Digital submittals are sent to [ORSHPO.Clearance@oregon.gov.](mailto:ORSHPO.Clearance@oregon.gov) This dedicated email account is monitored by support staff and ensures your project receives a SHPO case number and is assigned to the appropriate staff for review.

#### **Incomplete Submittals/Info Requested from SHPO**

If you are asked to submit missing or additional data (e.g., USGS map, list site form numbers, better location information or site data), all project data included in/with the incomplete submittal must be resubmitted again together (not just missing information) with a new Submittal Form. The new submission will replace the earlier incomplete submittal. Do not send the information to individual staff but resubmit it through the Go Digital email account [ORSHPO.Clearance@oregon.gov.](mailto:ORSHPO.Clearance@oregon.gov) The SHPO Case # must be referenced so it can be linked to the appropriate case file.

## **Go Digital Instructions Steps 1-6**

#### **STEP 1: Complete OR SHPO Submittal Form—Required**

- A completed Submittal Form is required with EVERY electronic submittal to [ORSHPO.Clearance@oregon.gov](mailto:ORSHPO.Clearance@oregon.gov) . This includes new cases, additional information on existing cases or, responses to more information from SHPO on existing cases. Exception is multiple emails on a single project submittal because of file size limits as described below in Step 5.
- A completed Submittal Form must be attached to the email as an individual stand-alone file.
- The Submittal Form cannot be modified by the submitter. If a modified version is submitted the entire electronic submittal will be returned as incomplete.
- Electronic submittals must be accompanied with the most current version of the OR SHPO Submittal Form found [here](https://www.oregon.gov/oprd/OH/Documents/Sub_Frm_SHPO_05.22.18.pdf)
- All sections of the Submittal Form require a response. Those sections include *Why, What, Where, Who, How*, *Submitted to SHPO For* and *Additional Attachments* selection (See Example1, Example 2 and/or Example 3).

## **Continuation of Go Digital Instructions on Following Page**

#### **STEP 2: Prepare Other Review Individual Attachments** –As Applicable

- **Cover Letter**
- **Maps- Required for Archaeological Review**
	- At minimum a 1:24K USGS Topo map, zoomed to an appropriate scale to clearly show the project area, as well as the features of the map is required. If this cannot be completed with one map for large projects, multiple maps of appropriate scale can be submitted. Maps should be incorporated into the archaeological report. However, if you are not submitting an archaeological report but still need clearance from SHPO, **we strongly encourage the use of Google Earth to create a map file with the following easy step by step instructions.**
	- **GOOGLE EARTH INSTRUCTIONS**
		- o Make sure that Google Earth is installed on your computer. It is a free download available on the internet.
		- o In Google Earth, navigate to your project area (ex. Address or Lat/Long)
		- o Use the Add Polygon Tool located at the top left. Click on the tool and then draw your project area. If your project area is very small you can use Add Placemark. The Add Placemark tool looks like a yellow thumb tack to the left of the Add Polygon tool.
		- o In the Places tab of the table of content on the left of the Google Earth image, right click on the newly created Untitled Polygon or Placemark
		- o Select Save Place As and name your file appropriately. ALSO in the Save as Type pulldown box select Kml.
		- o In file explorer of your computer navigate to the folder where you saved the file and attach that file to the email you will submit t[o ORSHPO.Clearance@oregon.gov](mailto:ORSHPO.Clearance@oregon.gov)
- **Oregon SHPO Clearance Form** (See Example 4)
	- Required for built environment review if Section 106 Documentation Forms are not used. The Clearance Form is intended for use by non-historic preservation professionals. To find form [click here](https://www.oregon.gov/oprd/OH/Documents/OregonSHPOClearanceForm-2.doc)
- **Section 106 Documentation Forms**
	- Required for built environment review if Clearance Forms are not used. Section 106 Forms are intended for use by professional historians, architectural historians, preservationists, etc. Find form [click here](https://www.oregon.gov/oprd/OH/Documents/106_Documentation_Form_Package.zip)
- **Built Report**
- **Archaeology Report**
	- **Required** to Complete the most current State Historic Preservation Office Report Cover Page and include as the first page(s) of the archaeology report (See Example 5). To find the fillable Report Cover form [click here.](https://www.oregon.gov/oprd/OH/Documents/SHPOReportCoverPage.pdf)
	- Do not include site and isolate forms with the archaeology report *(BLM or USFS Reports see bullet below)*
		- o Enter all site and isolate form information using th[e online archaeological site form](http://heritagedata.prd.state.or.us/#request.self%23)
		- o List the form numbers of each site and isolate form (located in upper left corner of each on line form) on the Report Summary of Resources and NRHP Eligibility Page of the State Historic Preservation Office Report Cover Page
		- o Submit each site and isolate form using the online archaeological site form
		- o *BLM and USFS Reports* submit an individual .pdf for each site, using the current agency form accepted by the SHPO, and attach each individually to the submittal

## **Continuation of Go Digital Instructions on Following Page**

#### **Combined Built and Archaeology Report**

- **Required** to Complete the most current State Historic Preservation Office Report Cover Page and include as the first page(s) of the combined built and archaeology report (See Example 5). To find the fillable Report Cover form [click here.](https://www.oregon.gov/oprd/OH/Documents/SHPOReportCoverPage.pdf)
- Follow previous bullet Archaeology Report instructions

**Spatial Data Information** -**It is STRONGLY encouraged to submit spatial data.**

- A geodatabase must be included in a zip file. Standard personal geodatabases and the folder structure of a file geodatabase are not standard acceptable attachments. See the instructions below on use of zip files.
- If submitting individual shape files:
	- o The following files are required: .shp, .shx, .dbf, .prj
	- o The following files are not required, but recommended: .xml, .sbn, and .sbx
- Spatial data for submittal may include individual shapefiles for survey, site, and isolates or a personal or file geodatabase with individual feature classes for survey, site, and isolate data (file is preferred).
	- o Surveys should be a polygon shapefile or feature class (data set). If the survey was for a narrow linear feature, such as an irrigation pipe, a line data set is appropriate.
	- o Site boundary data should be a separate polygon data set. For sites with a small area such as a rock stack, a separate point data set is appropriate. Linear features may be captured with a line data set.
	- o For isolates, a separate point data set is appropriate.
- Attributes must include the temp/field ID number for sites and isolates. Site name, comments, and other internal fields may be included, but are not necessary for the SHPO. Attributes for surveys must have report title. Agency report number may also be included, if applicable.
- The data coordinate system must be defined. Undefined coordinate systems will not be accepted. The State Standard Projected Coordinate System is NAD 1983 HARN Oregon Statewide Lambert Feet Intl with a Lambert Conformal Conic projection. GCS WGS 1984 or similar coordinate systems are also acceptable.

#### **Use of Zip Files**

- If using .zip files, the extensions MUST be changed from .zip to .SHPO. This is to ensure that the zip file and its contents are received and the administrative staff knows what the file is and can change it back to .zip.
	- $\circ$  Place the chosen files in the file to be zipped and follow instructions for zipping, this varies based on whatever zip software you use.
	- o Change the zip file extension to .SHPO in file explorer and attach the file to the email.
	- o Be sure that in the Advanced Folder Options of your computer that the "hide extensions for known file types" is unchecked.

### **Continuation of Go Digital Instructions on Following Page**

#### **STEP 3: Name and Separate Attachments - Required**

- Documents must be submitted as separate file attachments or separate within an attached zip file. Do not combine documents.
- Each attachment identified on the Submittal Form are submitted as individual files. The list of attachments is located at the bottom of the Submittal Form.
- Attachment names must correspond with this list of attachments. Add a prefix to the beginning of your attachment file name as the following table demonstrates.

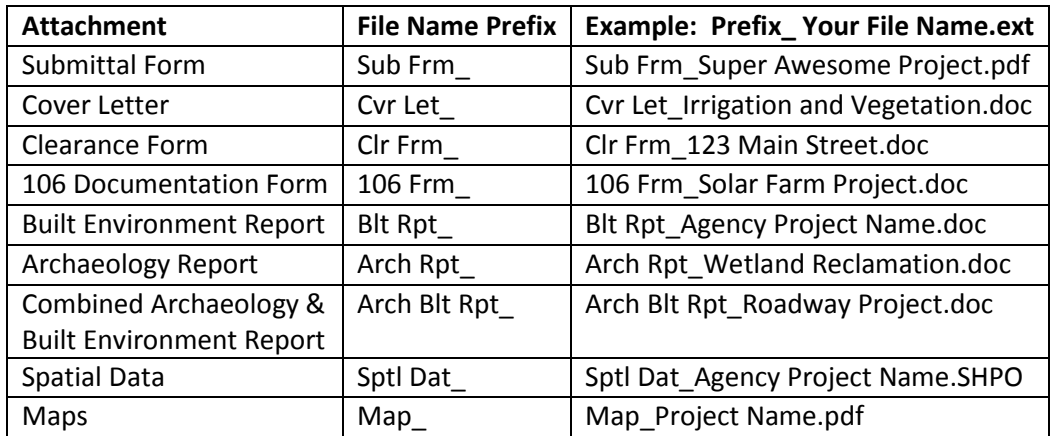

#### **STEP 4: Prepare Email Body - Required**

- A signature line in the email body is required. Only include a brief sentence regarding the project if appropriate.
- Do not include review information in the email body. An email body is never seen by the review staff. Review information is included in your Cover Letter as a stand-alone attachment.

#### **STEP 5: Submit t[o ORSHPO.Clearance@oregon.gov](mailto:ORSHPO.Clearance@oregon.gov)**

- Do not submit or cc emails to individual staff members
- Break the submittal into multiple emails if the attachments on a single project submittal exceed 20MB
	- o Identify multiple emails as 1 of 3, 2 of 3, 3 of 3 and etc. in the email body.
	- o A completed Submittal Form is required on the first of the multiple emails. It is not required to send the Submittal Form with each of the multiple emails.
- Individual documents over 20MB that require the document itself to be broken into segments will be submitted under alternate procedures. Please contact the SHPO at 503-689-6619 for assistance every time this occurs.

#### **STEP 6: Receive Confirmation of Submittal from SHPO**

- Upon receipt, a response will be returned to the sender confirming an email has been received.
- Within 48 hours of receipt (weekends excluded) the submittal will undergo an initial completeness review. If the submittal is found incomplete the sender will be notified the submittal is incomplete and unprocessed and will be instructed to correct and resubmit.
- Within 5-7 business days a response will be generated by the Review and Compliance support staff identifying the SHPO case number and that the submittal is in the queue of a SHPO review staff member.

Example 1

# OR SHPO SUBMITTAL FORM

**RESPONSE REQUIRED IN ALL SECTIONS** 

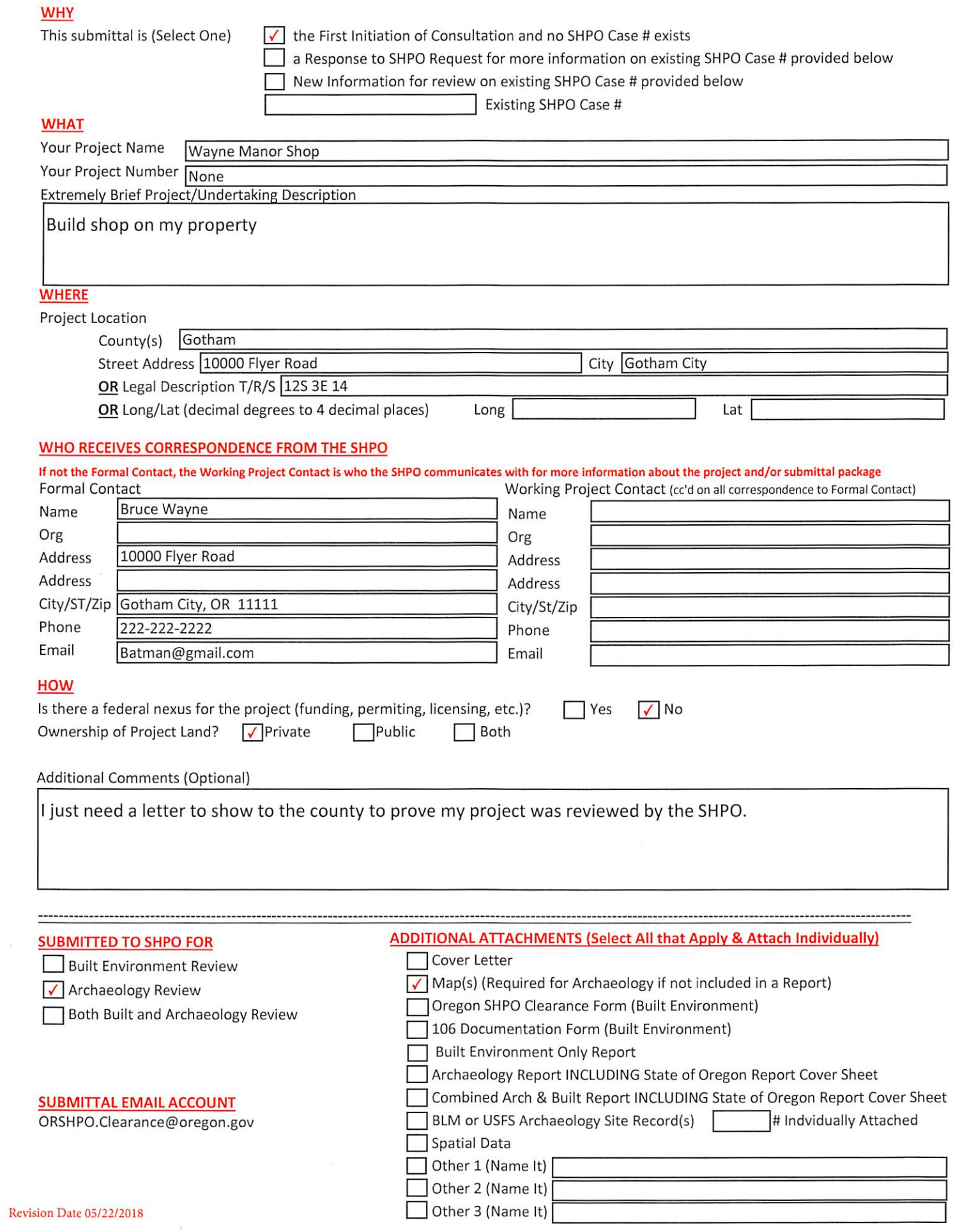

Example 2

## OR SHPO SUBMITTAL FORM

**RESPONSE REQUIRED IN ALL SECTIONS** 

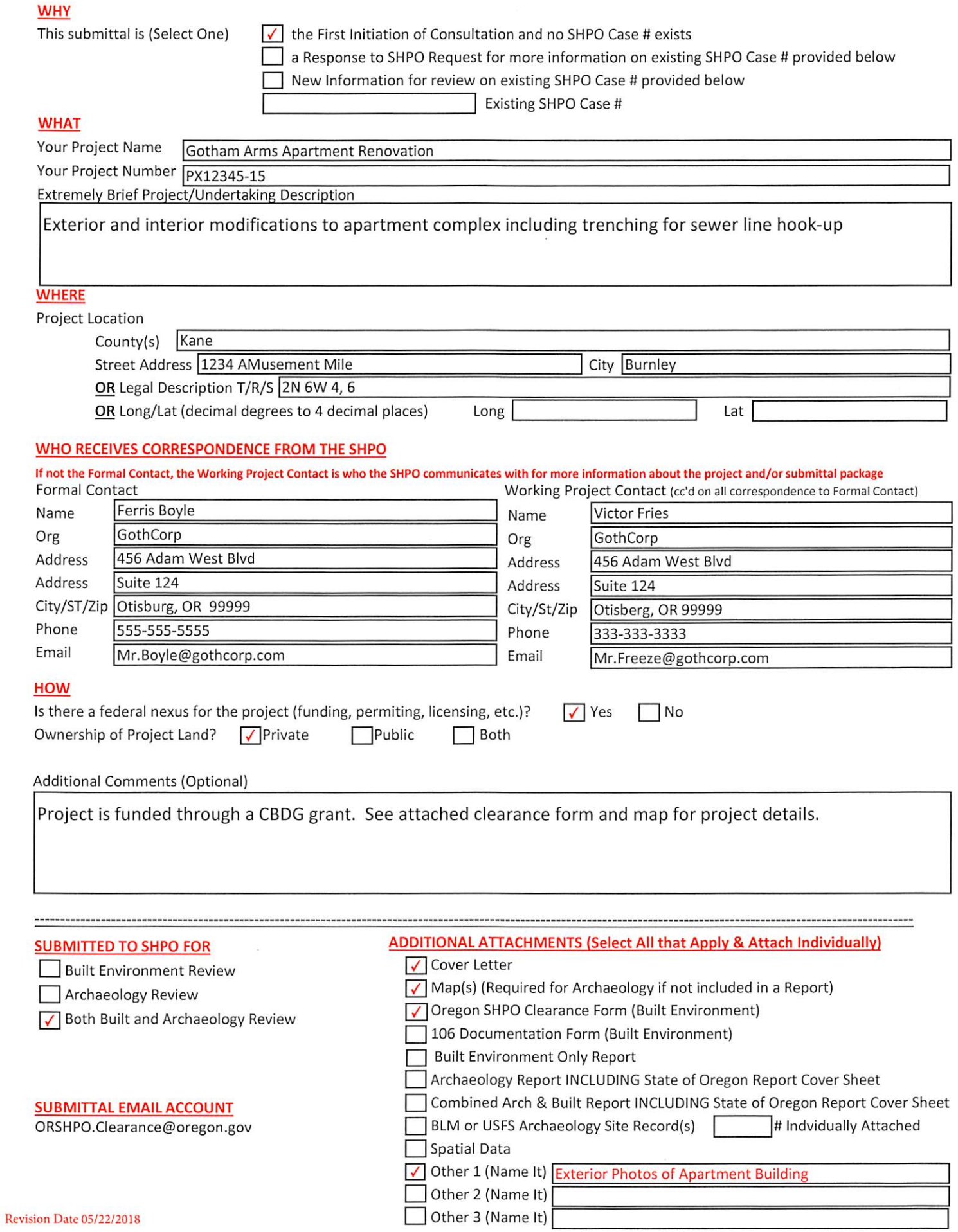

Example 3

# OR SHPO SUBMITTAL FORM

**RESPONSE REQUIRED IN ALL SECTIONS** 

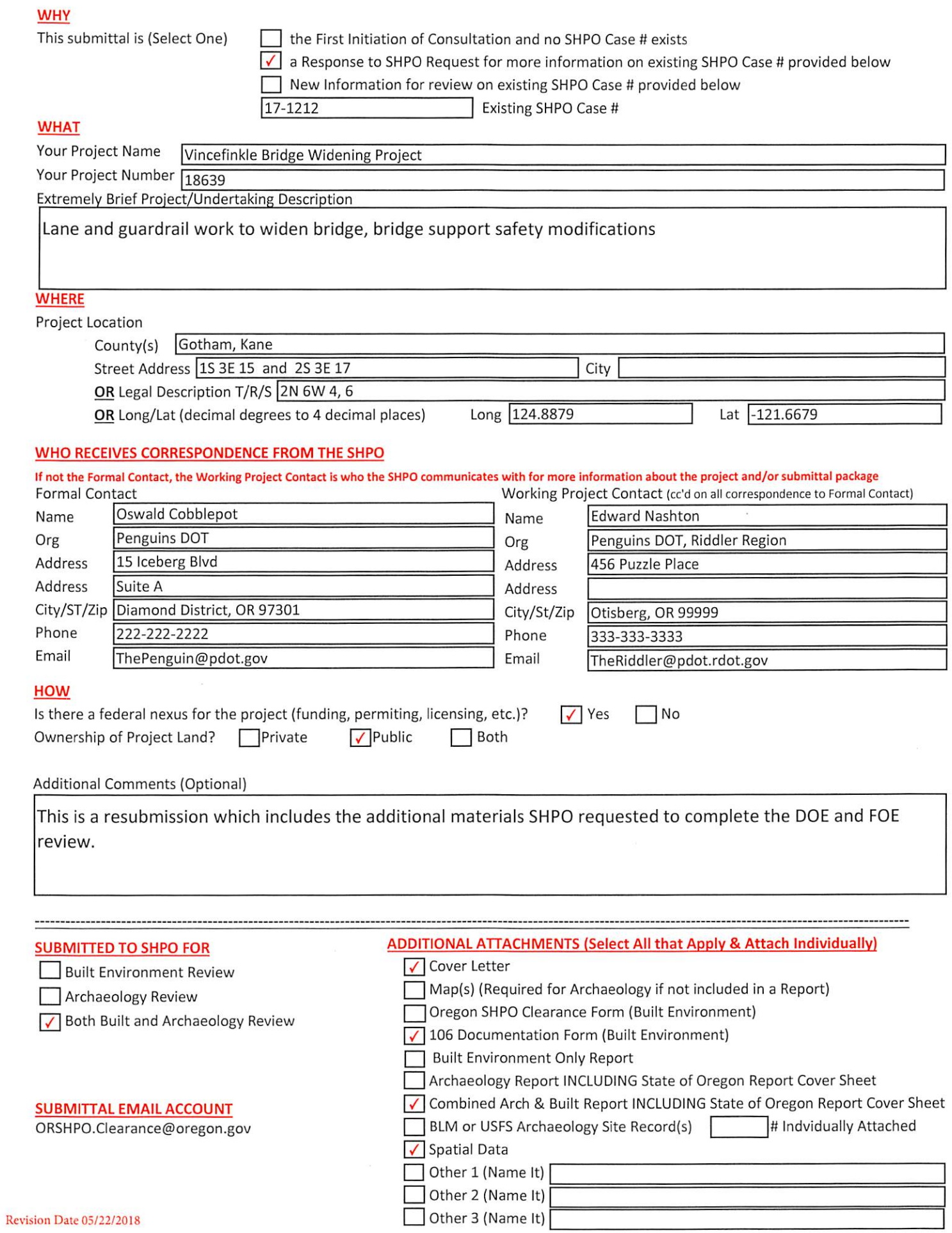

## **EXAMPLE 4 OREGON SHPO CLEARANCE FORM**

Do not use this form for ODOT or Federal Highway projects or to record archaeological sites

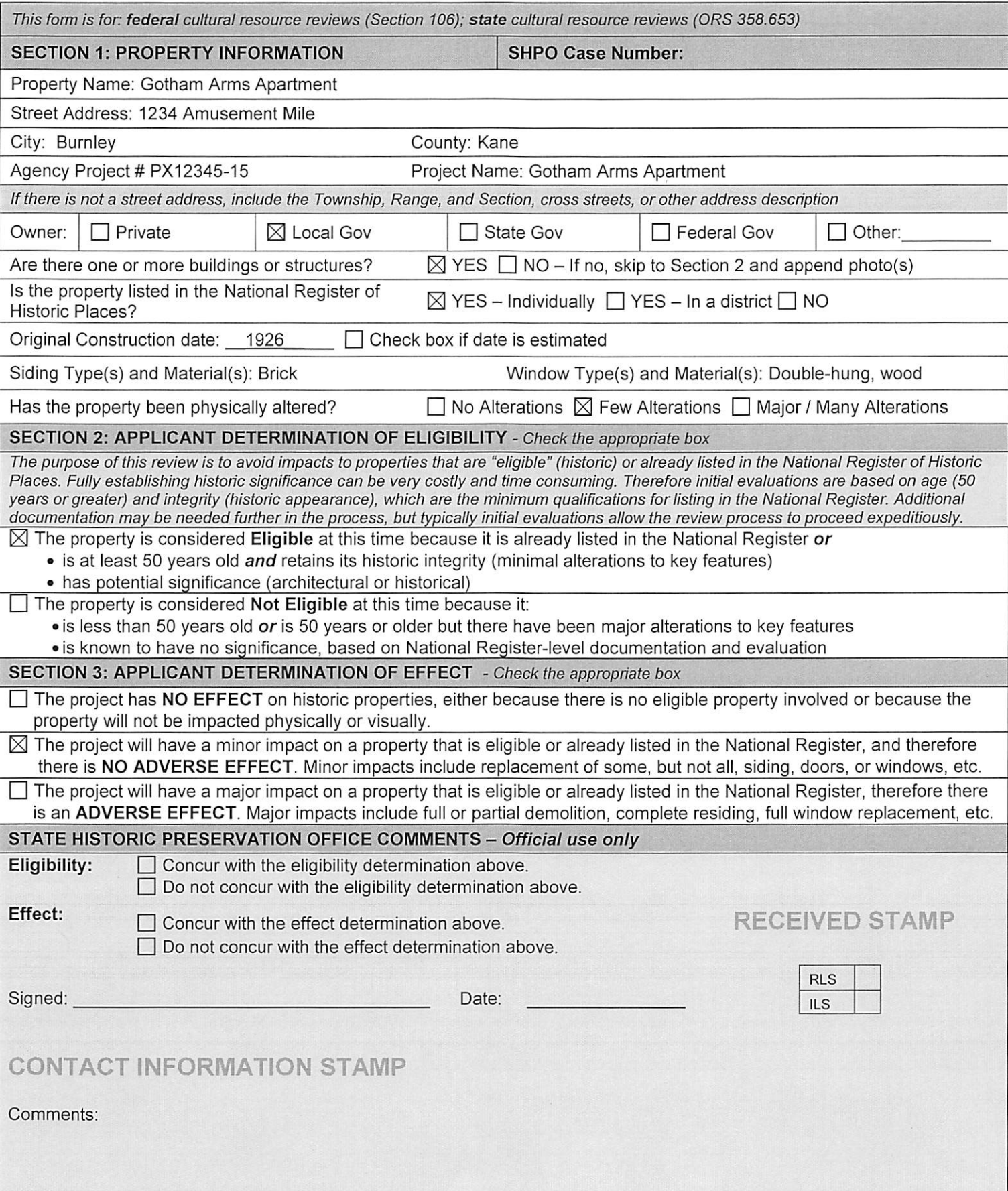

### **EXAMPLE 4 OREGON SHPO CLEARANCE FORM**

Do not use this form for ODOT or Federal Highway projects or to record archaeological sites

#### SECTION 4: PREVIOUS ALTERATIONS TO THE BUILDING OR STRUCTURE

Only complete this section for buildings that are 50 years old or older. Describe any alterations that have already occurred to the building, such as material replacement, including siding, windows, and doors; any additions, including garages; and any removal or addition of architectural details, such as brackets, columns, and trim. Provide estimated dates for the work. Attach additional pages as necessary.

The Gotham Arms Apartment building has undergone few changes since it was built in 1926 and include:

- Re-roofed in 1978 and 2003
- Small addition  $(11x14)$  added to the rear elevation of the building to provide additional utility storage in  $\bullet$ 1980
- Interior space was remodeled for ADA compliance and more administrative offices in 1996
- HVAC updated 2010

**SECTION 5: PROJECT DESCRIPTION** 

Describe what work is proposed, including what materials will be used and how they will be installed. Specifically identify what historic materials will be retained, restored, replaced, or covered. Include drawings, photos, cut sheets (product descriptions), additional sheets, and other materials as necessary. For vacant lots, please describe the intended use.

This project will stabilize and repair the internal staircase of the Gotham Arms Apartment building. The staircase is displaying cracks and has a number of balusters that are missing or have been damaged and replaced with balusters that do not match the original design of the staircase. Cracks will be repaired using the same materials as the existing staircase and will maintain the current design. The missing or damaged balusters will be replaced with wood balusters made to match the existing, historic elements of the staircase.

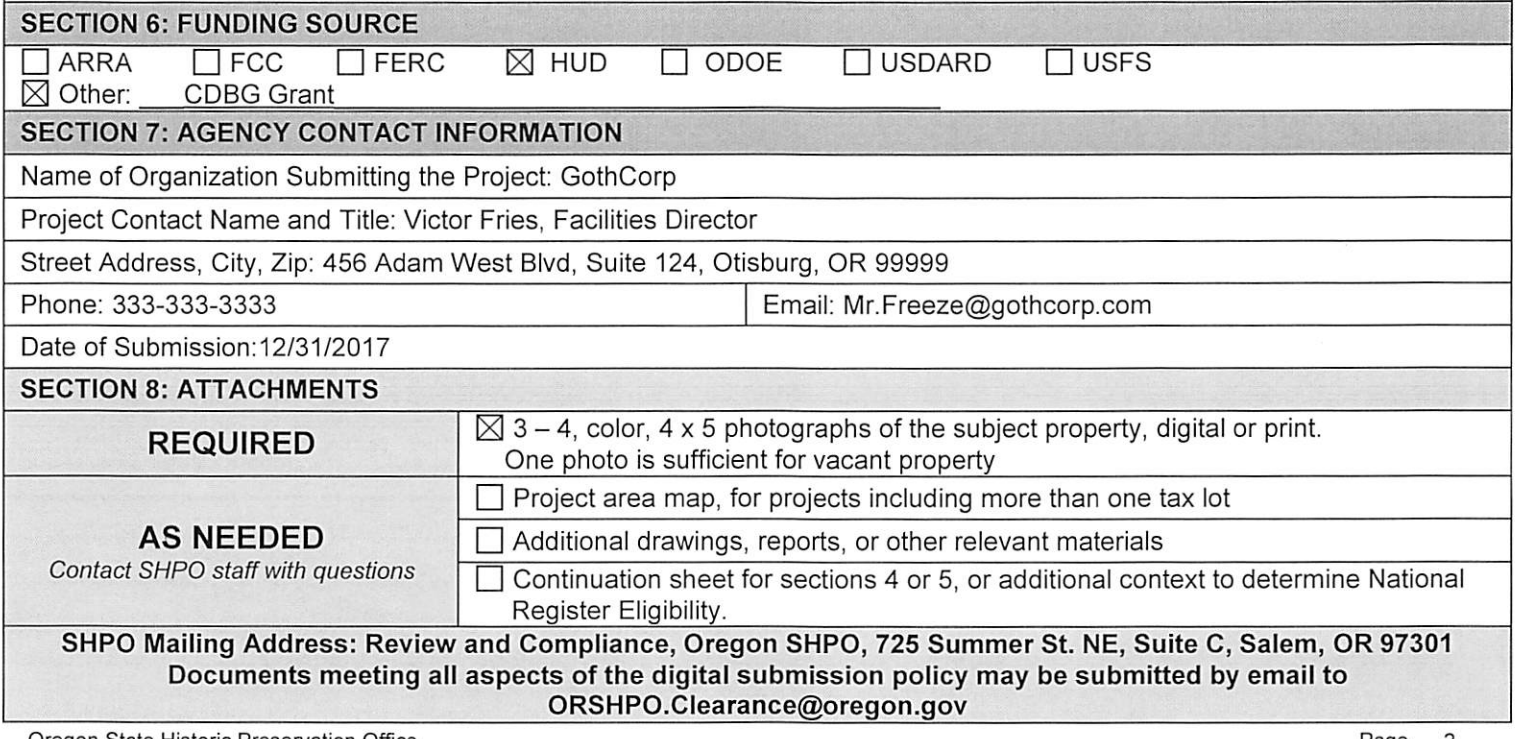

# **EXAMPLE 4 OREGON SHPO CLEARANCE FORM**<br>Do not use this form for ODOT or Federal Highway projects or to record archaeological sites

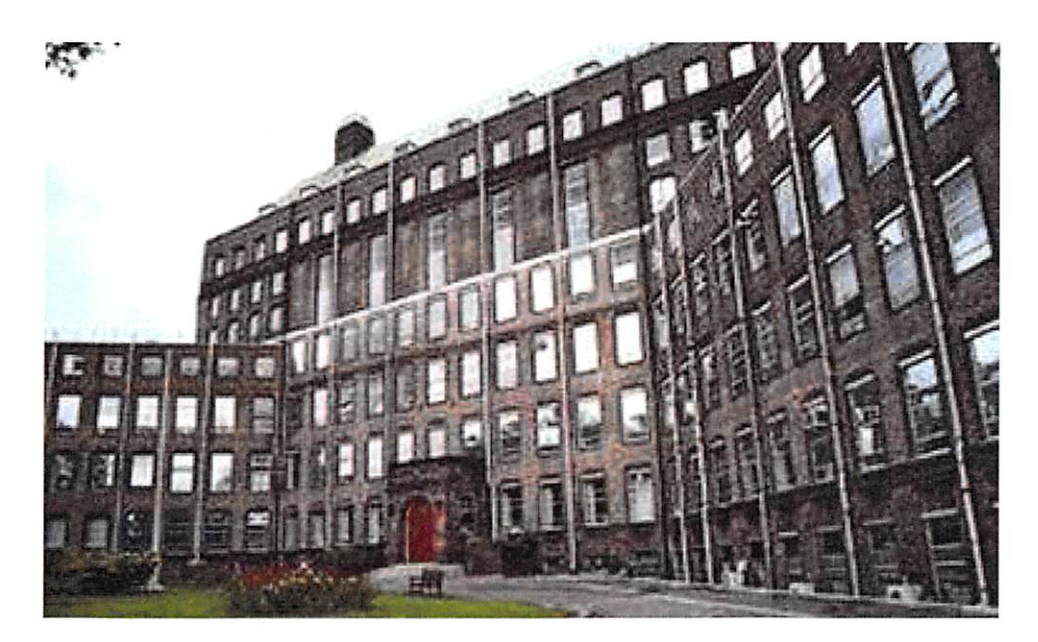

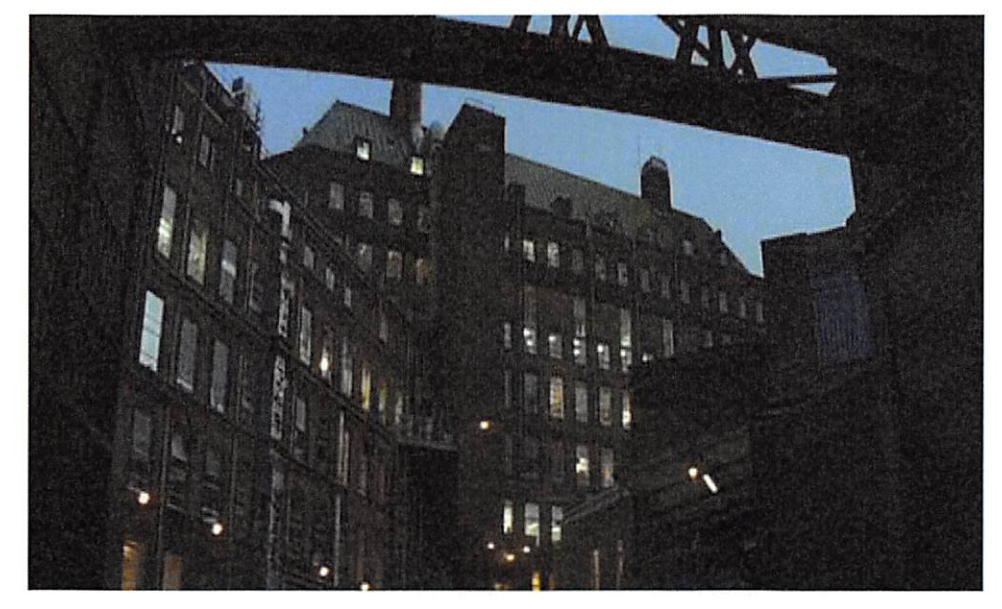

# **EXAMPLE 4 OREGON SHPO CLEARANCE FORM**<br>Do not use this form for ODOT or Federal Highway projects or to record archaeological sites

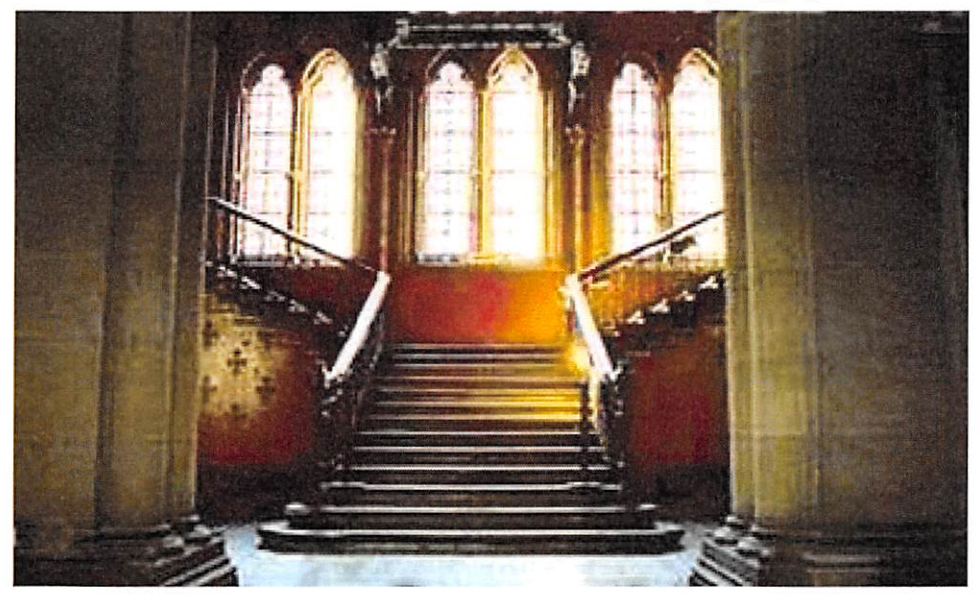

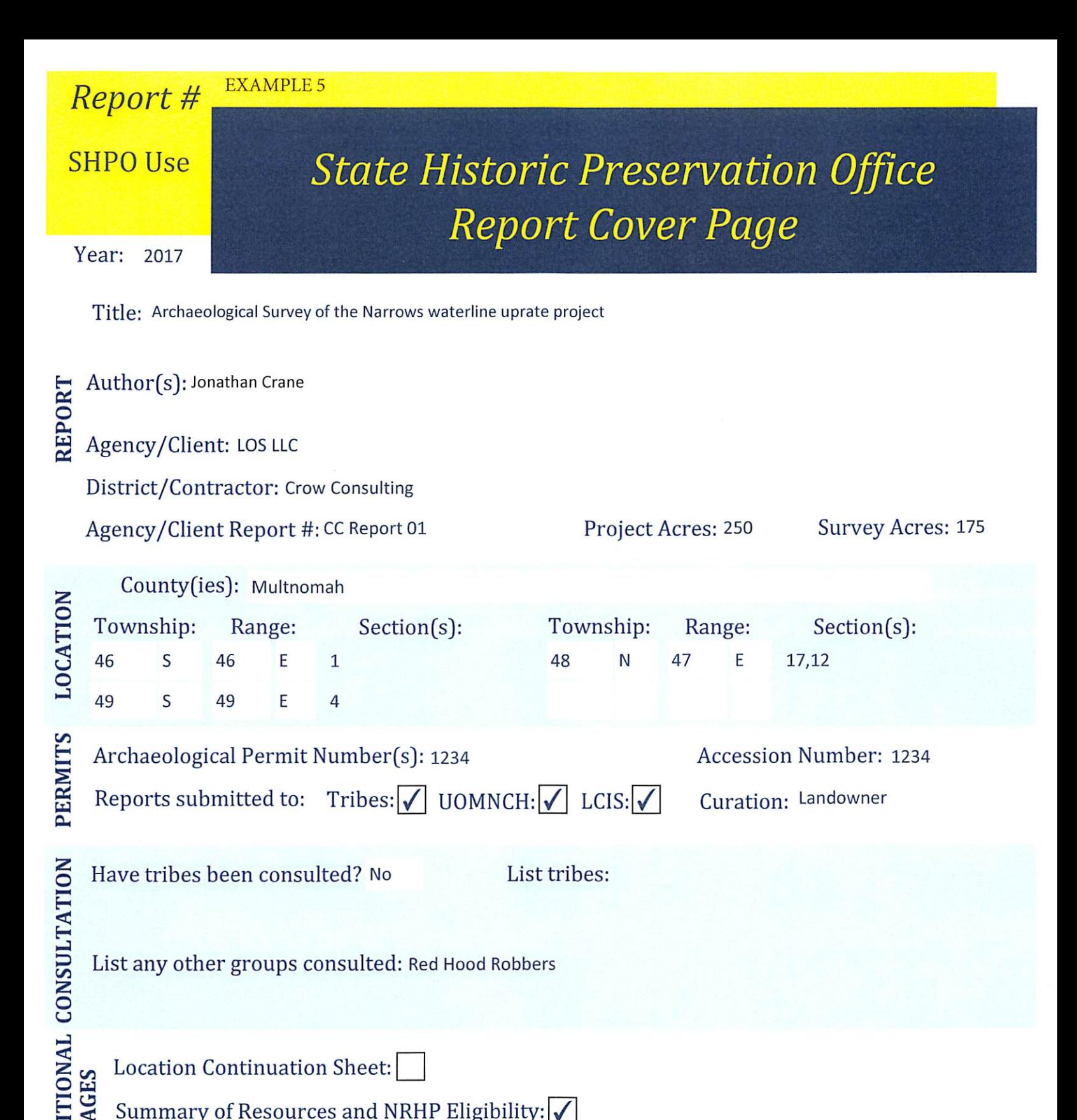

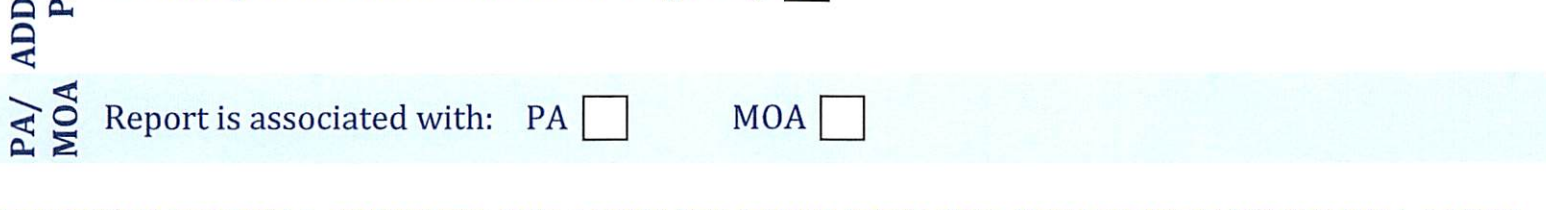

Location Continuation Sheet:

Summary of Resources and NRHP Eligibility:  $\sqrt{\phantom{a}}$ 

AGES

REPORTS WITHOUT A COMPLETE AND ACCURATE COVER PAGE AND APPROPRIATE ADDITIONAL PAGES MAY BE RETURNED. CHECK THE SHPO WEBSITE TO MAKE SURE YOU HAVE THE MOST CURRENT VERSION

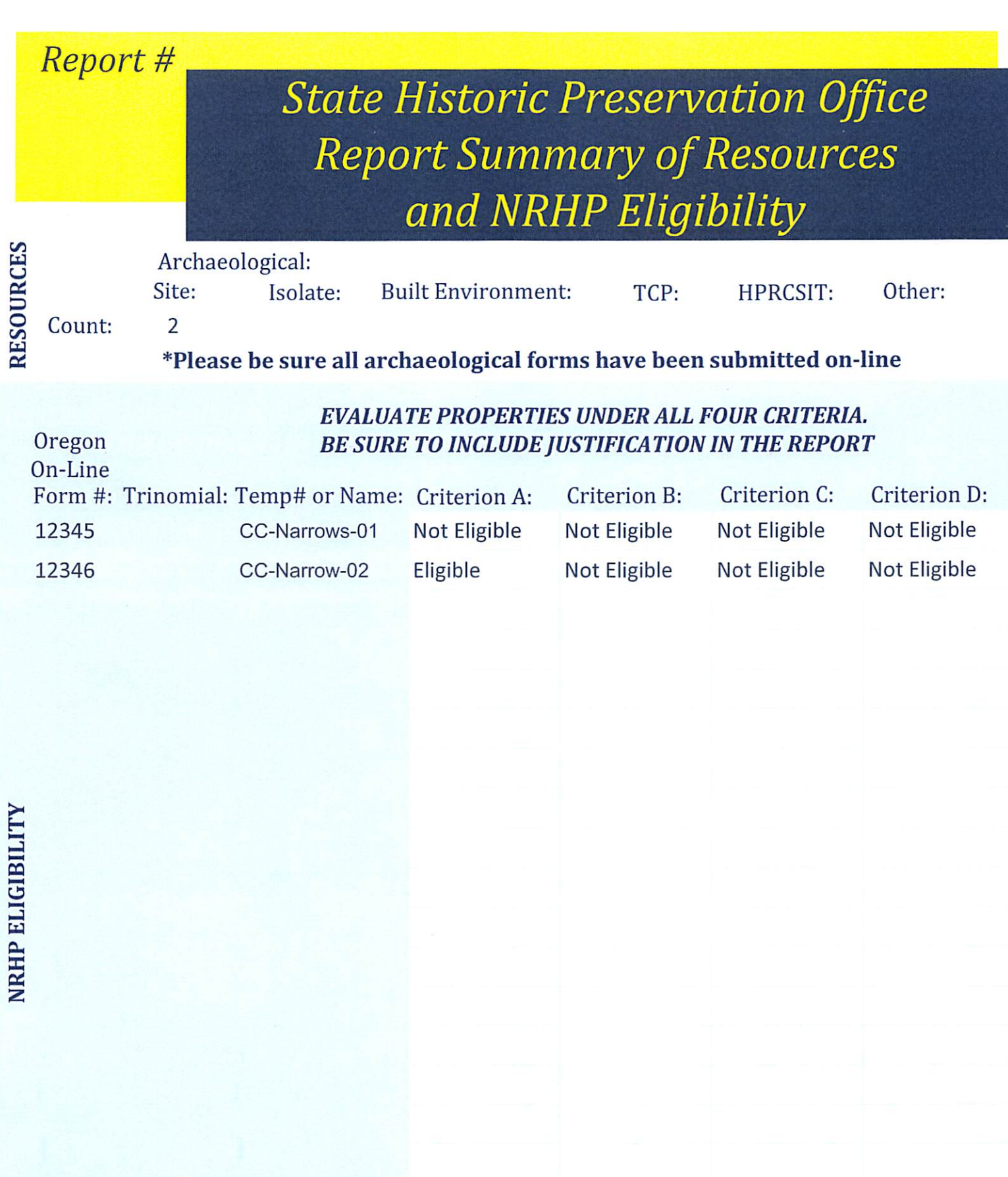

10/24/2017